# How to Layout using SOC Encounter with 40nm

## Masayuki KIMURA

平成 23 3 29

 $\mathbf{1}$ 

Renesas-40nm  ${\large\bf SLD-2}\quad {\large\bf DMEM\_ACCESS\_CTRL} \label{thm:sub}$ 

*•* WDREG110PAA128W14C1.LEFLIB

*•* WDSRAM002PAA512W25C2.LEFLIB

 $\overline{2}$ 

 $2.1$ 

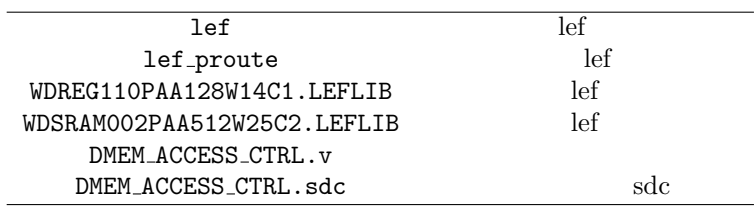

**2.2** ディレクトリ構成

```
\sqrt{a^2 + b^2 + c^2}$ ls
 FECTS_saveDIR Makefile Makefile~ conf lib script sdc tdf vnet ✒ ✑
FECTS_saveDIR
conf VDEC_soce.conf
lib lef
script SOC Encounter
sdc sdc sdc (PE.sdc)
vnet (PE-compile.v)
```
**3** 設定読み込みからフロアプランニングまで

SOC Encounter

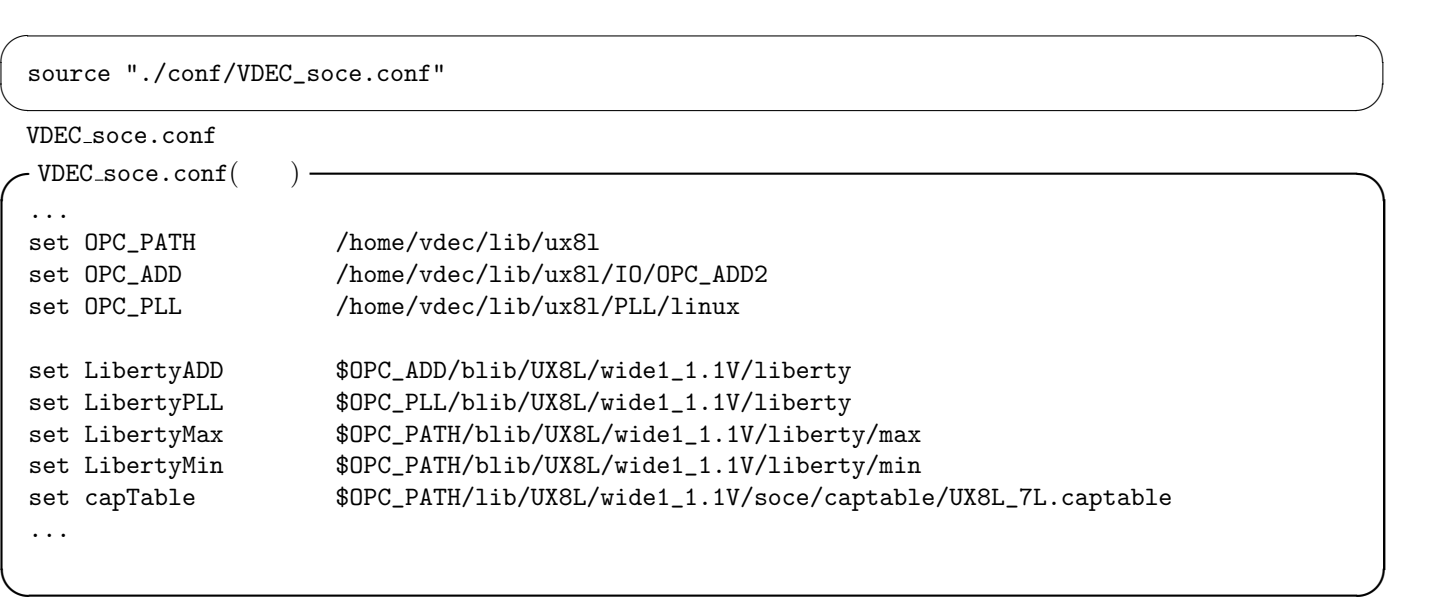

# **3.2** script/load design.tcl

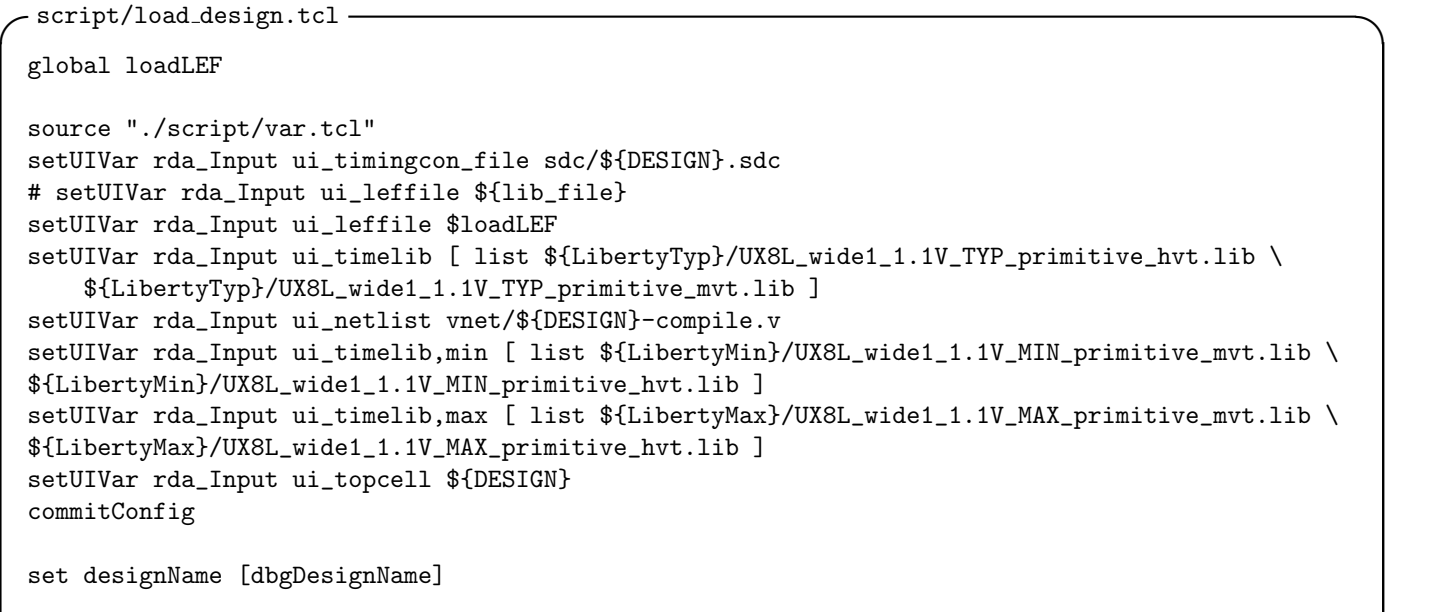

**✒ ✑**

 $1$  script/load\_design.tcl

# **3.3** script/floorplan.tcl

 $($ 

 $3.3.1$ 

1. OnGrid

OnGrid

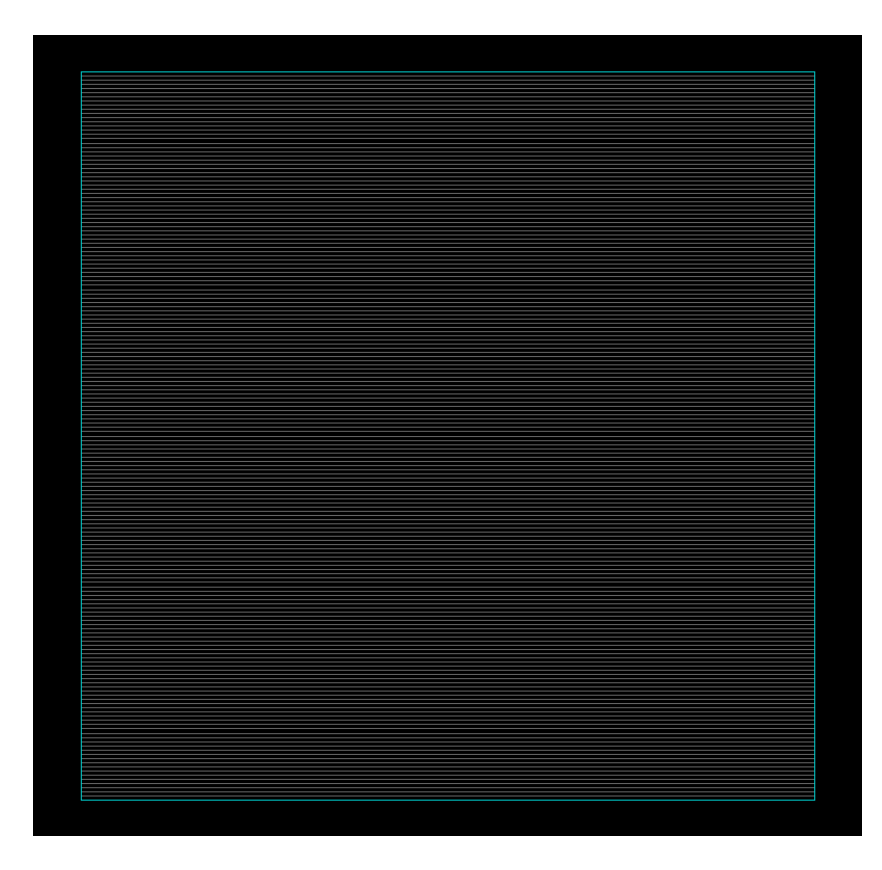

 $\sqrt{2\pi}$ 

 $\sqrt{2\pi}$ 

✒ ✑  $\sim$ 

ことを防ぐ. ✓ ✏

1:  $\blacksquare$ 

checkMacroLLOnTrack -useM2M3Track

 $\Box$ Grid  $\Box$ 

#### **3.3.2**

```
floorPlan -site nc40_dsc -s $floorplan_X2 $floorplan_Y2 \
0.0 [expr $cell_height] 0.0 [expr $cell_height]
```

```
placeInstance INST_I_WDREG110PAA128W14C1 [expr 0.132 * ${IMEM1X} + 0.066] \
          [expr ${cell_height} * ${IMEM1Y}] R${IMEM1R} -fixed
placeInstance IMEM_I_WDREG110PAA128W14C1 [expr 0.132 * ${IMEM2X} + 0.066] \<br>[expr ${cell_height} * ${IMEM2Y}] R${IMEM2R} -fixed
          [expr ${cell\_height} * ${IMEM2Y} ]
```
✒ ✑ Row stop the stop entry stop that the stop that the stop of the stop of the stop that the stop of the stop of the stop of the stop of the stop of the stop of the stop of the stop of the stop of the stop of the stop of the

```
selectInstByCellName ${MEMORY_CELL_NAME}
cutRow -selected -topGap [expr ${powerGapH} * 2] -bottomGap [expr ${powerGapH} * 3] \
   -leftGap [expr ${powerGapV} * 2] -rightGap [expr ${powerGapV} * 2]
deselectAll
addEndCap -preCap LDL_POWERSTOPL -postCap LDL_POWERSTOPR \
   -prefix LDL_POWERSTOP_
```
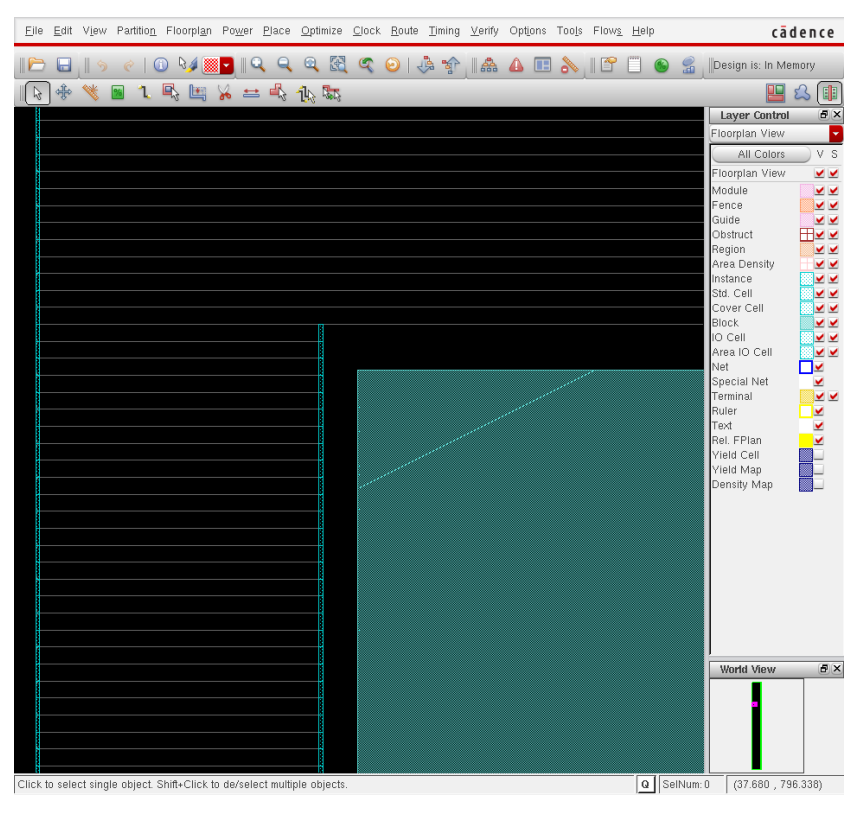

2: Row  $\qquad \qquad$  stop

#### **3.4**

- $3 \qquad \text{.}/\text{script/floorplan.tcl}$
- •<br>•<br>
•
- $(R270)$
- **OffGrid**
- 
- **M4L** Routing Blockage
- **POWERSTOP** 
	- ここで,一旦 SOC Encounter を再起動する.これは,電源配線用に./lib/lef proute を読み直す必要があるからで

**4** 電源配線

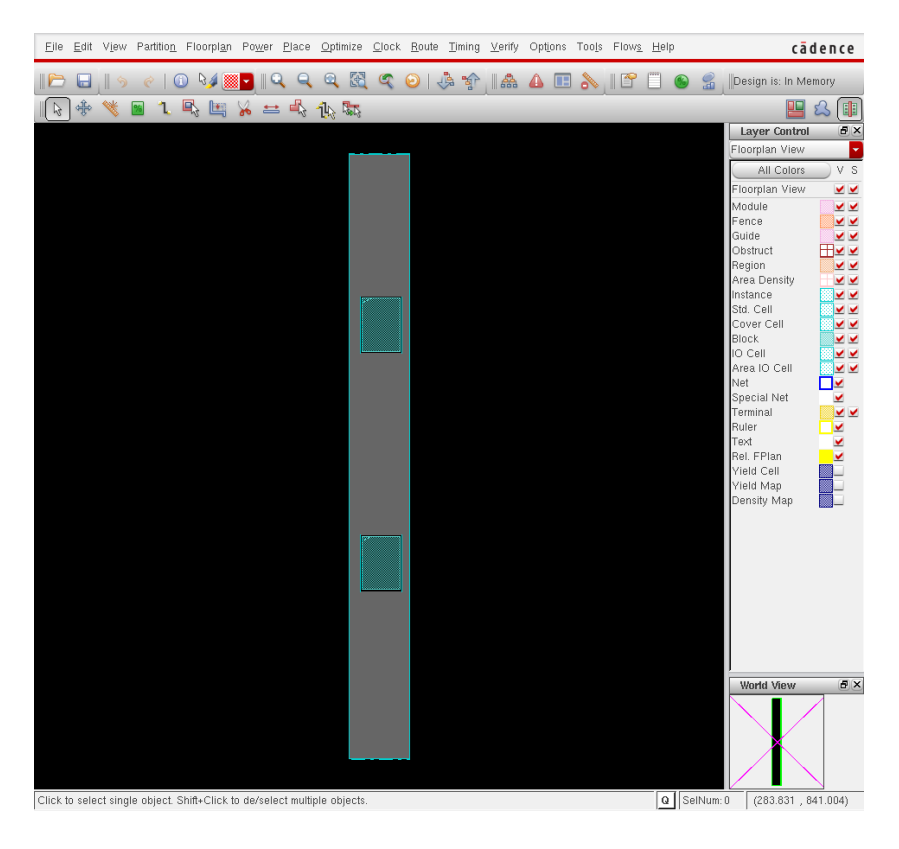

1.1 ./script/snap.tcl

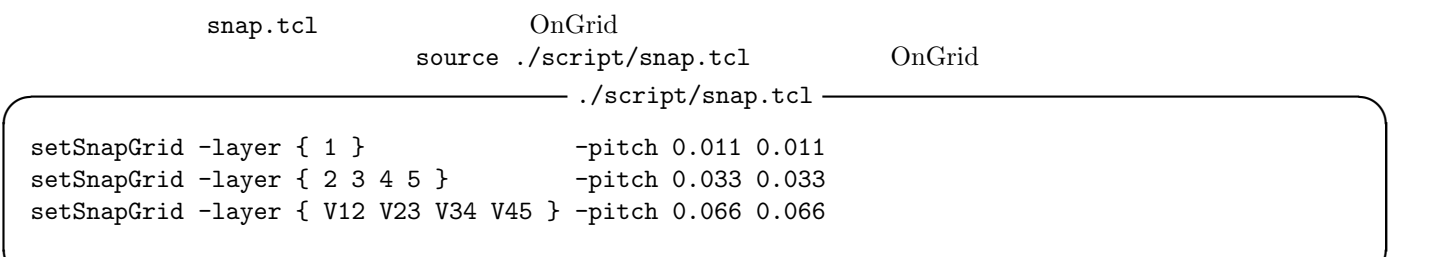

**✒ ✑**

### **4.2** 前回デザイン読み込み

 $\sqrt{2\pi}$  ./lib/lef\_proute ...

source "./conf/VDEC\_soce.conf" source "./script/load\_design\_proute.tcl"

✒ ✑  $-$  ./script/load\_design\_proute.tcl( )

```
...
set inputVerilog "./PE_floorplan.v"
set inputSDC "./sdc/PE.sdc"
set inputDef "./PE_floorplan.def"
setUIVar rda_Input ui_timingcon_file $inputSDC<br>setUIVar rda_Input ui_leffile { ./lib/le
                                   { ./lib/lef_proute ./lib/WDREG110PAA32W16C1.LEFLIB }
...
```
 $via$ 

```
c./script/proute.tcl() -
setAddRingOption -extend_stripe_search_distance 0.0
setViaGenOption -optimize_cross_via 1
set srouteExtraConfig_cfg [open ./script/align.cfg {WRONLY CREAT TRUNC}]
  puts $srouteExtraConfig_cfg "srouteAlignViaOnStripeOffsetFromCenter 264"
  puts $srouteExtraConfig_cfg "srouteNoViaOnWireShape NONE"
  puts $srouteExtraConfig_cfg "srouteTargetVerticalMargin 660"
# puts $srouteExtraConfig_cfg "srouteLayerNormalCost.5 8"
# puts $srouteExtraConfig_cfg "srouteLayerWrongWayCost.5 8"
close $srouteExtraConfig_cfg
##
```
**✒ ✑** メモリに電源リングを巻く.リングは M5 層と M4 層に張る.-around each block を設定することにより,メモリマ

```
\cdot/script/proute.tcl() -
addRing \
   -spacing_top 0.132 \
   -spacing_bottom 0.132 \
   -spacing_left 0.132 \
   -spacing_right 0.132 \
   -width\_top 0.396 \
   -width\_bottom 0.396 \
   -width\_left 0.264 \
   -width\_right 0.264 \
   -layer_top M4L \
   -layer_bottom M4L \
   -layer_left M5L \
   -layer_right M5L \
   -offset\_top [expr 0.165 * 8] \
   -offset\_bottom [expr 0.165 *10] \
   -offset [expr 0.264 * 4]-offset\_right [expr 0.264 * 4] \
   -stacked_via_top_layer M5L \
   -stacked_via_bottom_layer M4L \
   -snap_wire_center_to_grid Grid \
   -around each_block \
   -type block_rings \
   -nets {VDD VSS}
```
**✒ ✑**  $4\,$ 

 $65\mathrm{nm}$ 

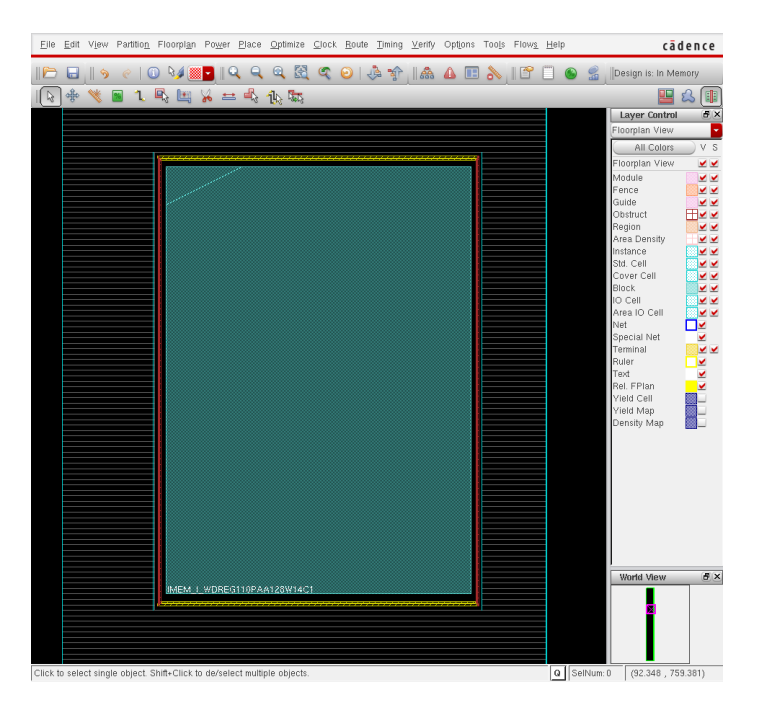

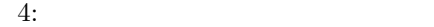

```
c./script/proute.tcl( )
selectInstByCellName ${MEMORY_CELL_NAME}
addStripe \
   -layer M4L \
   -width pin_width \
   -spaceing 0.066 \
   -pin_layer M4L \
   -over\_pins 1 \
   -same_sized_stack_vias 1 \
   -stacked_via_top_layer M4L \
   -stacked_via_bottom_layer M4L \
   -over\_power\_domain 1 \
   -orthogonal_only 0 \
   -direction horizontal \
   -nets {VSS VDD}
deselectAll
```
**✒ ✑**  $5\,$ 

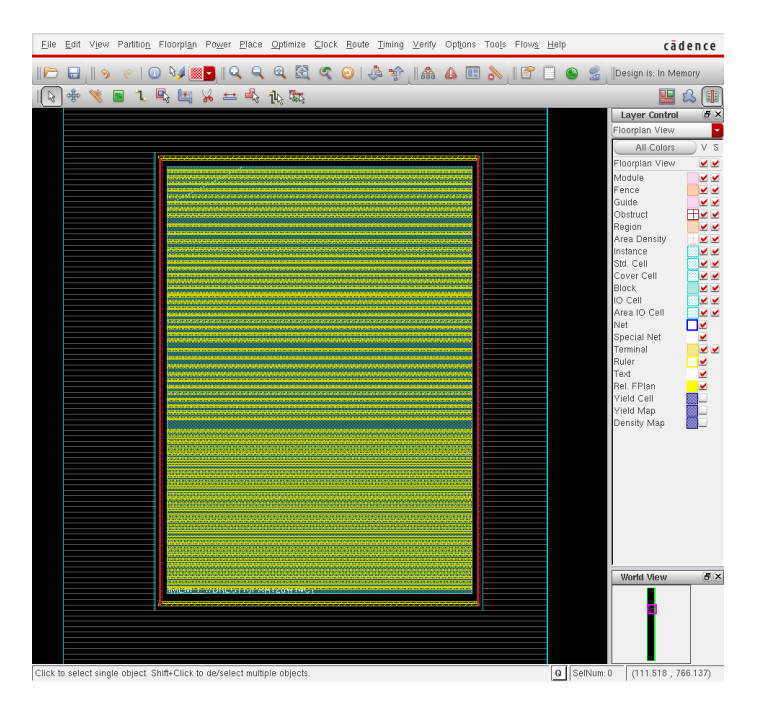

**c**./script/proute.tcl( )addStripe -nets {VSS VDD } \ -layer M5L \  $-$ spacing [expr 1.056] \  $-width$  [expr 0.066 \* 9] \ -set\_to\_set\_distance [expr 0.264 \* 49] \ -xleft\_offset [expr 0.264 \* \${STRIPE\_X} + 0.066 + 0.033] \ -block\_ring\_top\_layer\_limit M7T \ -block\_ring\_bottom\_layer\_limit M1L \ -stacked\_via\_top\_layer M5L \ -stacked\_via\_bottom\_layer M1L \ -padcore\_ring\_top\_layer\_limit M5L \ -padcore\_ring\_bottom\_layer\_limit M1L \ -extend\_to design\_boundary \ -merge\_stripes\_value \${cell\_height} \ -split\_vias 0 \ -snap\_wire\_center\_to\_grid Grid

**✒ ✑**  $6\,$ 

 $M1L$   $M2L$   $M2L$   $M2L$   $M2L$   $FILLER$  open

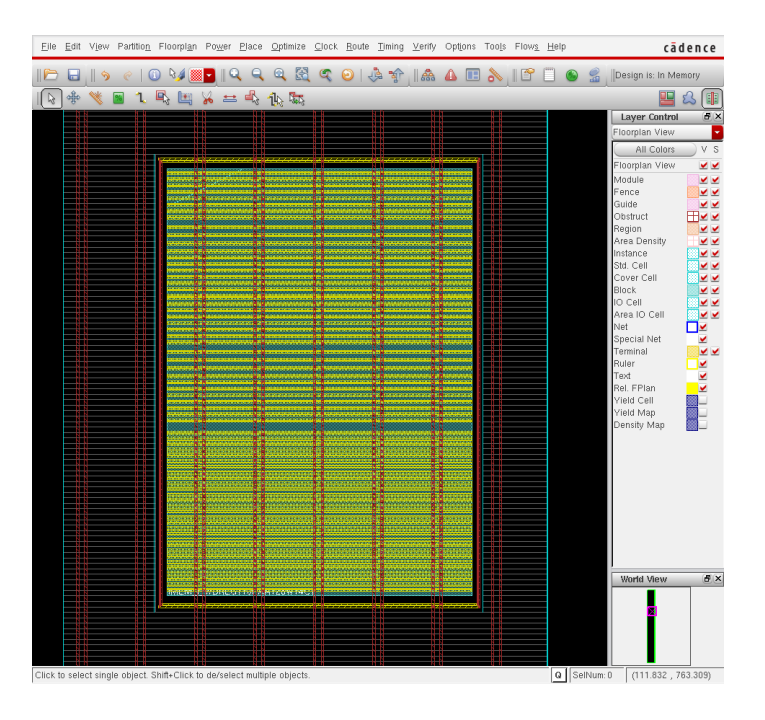

```
c./script/proute.tcl() -
# M2L
sroute -noBlockPins -noPadRings -noPadPins -noStripes \
    -crossoverViaTopLayer 5 \
    -jogControl { preferWithChanges differentLayer } \
    -nets { VDD VSS } -targetViaTopLayer 5 \
    -corePinLayer 2 \
     -extraConfig align.cfg
###
# M1L
sroute -noBlockPins -noPadRings -noPadPins -noStripes \
    -crossoverViaTopLayer 5 \
    -jogControl { preferWithChanges differentLayer } \
    -nets { VDD VSS } -targetViaTopLayer 5 \
    -corePinLayer 1 \
     -extraConfig align.cfg
```
• M1L, M2L

*•* メモリのまわりで,レールが止まっているか?

 $7$ 

 $8$ 

•  $\bullet$  (exercise the set of  $\bullet$  )

• DRC 2000 DRC 2000 DRC 2000 DRC 2000 DRC 2000 DRC 2000 DRC 2000 DRC 2000 DRC 2000 DRC 2000 DRC 2000 DRC 2000 DRC 2000 DRC 2000 DRC 2000 DRC 2000 DRC 2000 DRC 2000 DRC 2000 DRC 2000 DRC 2000 DRC 2000 DRC 2000 DRC 2000 DRC

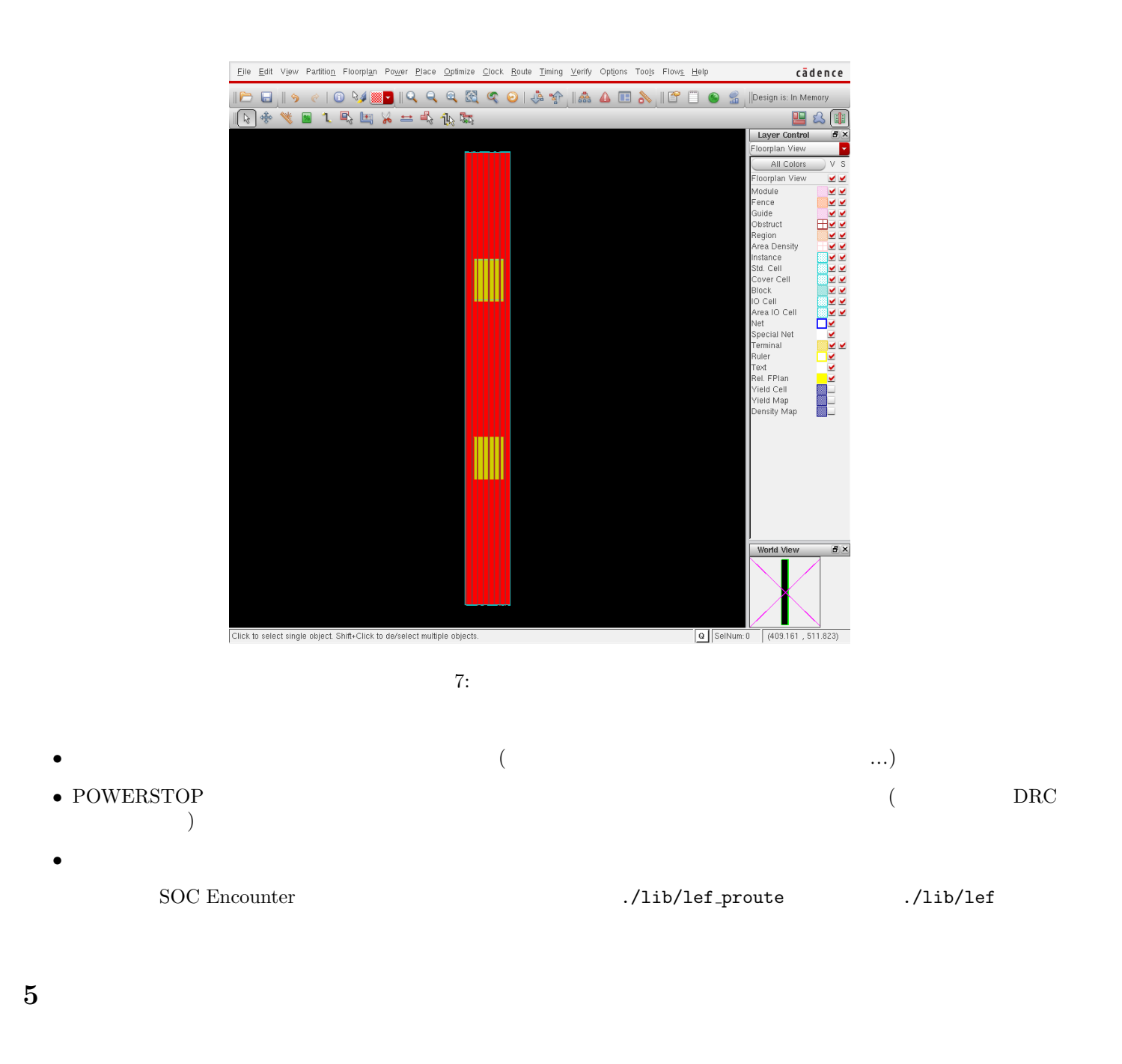

## $5.1$

#### $\overline{a}$ SOC Encounter experiments and the set of the set of the set of the set of the set of the set of the set of the set of the set of the set of the set of the set of the set of the set of the set of the set of the set of the s

source "./conf/VDEC\_soce.conf" source "./script/load\_design\_pr.tcl"

## **5.2** ./script/blockage.tcl

 $3$ 

- **•**  $\mathbf{r} = \mathbf{r} \cdot \mathbf{r}$ 
	- **•**  $\bullet$
	-
	- **•**  $\mathbf{v} = \mathbf{v}$

 $\Box$ 

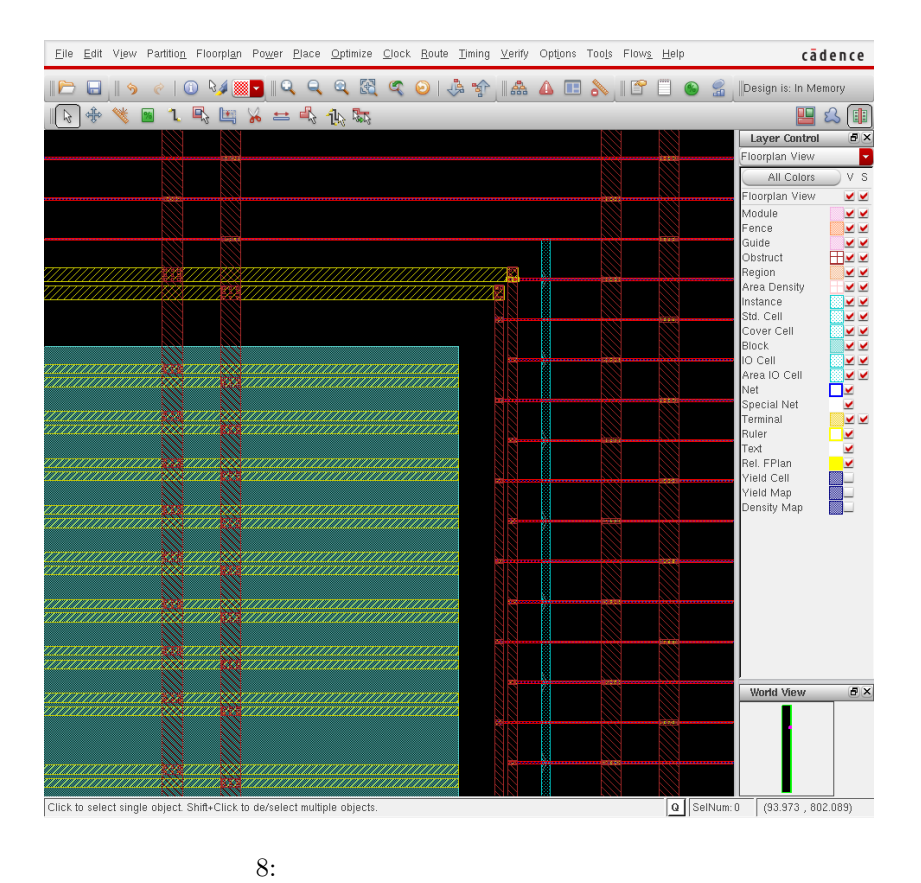

 $5.2.1$ 

```
│ /script/blockage.tcl(
\qquad) -
for {set x [expr $floorplan_X1 + [expr 0.264 * ${STRIPE_X}] + 0.099]} \
   {\$x < $floorplan_X2} \
   {set x [expr $x + [expr 0.264 * 49]] } {
createObstruct $x $floorplan_Y1 \
    [expr $x + 0.594] $floorplan_Y2createObstruct [expr x + 1.716] $floorplan_Y1 \
    [expr $x + 0.594 + 1.716 ] $floorplan_Y2
   }
```
 $5.2.2$ 

 $\rightarrow$  ./script/blockage.tcl(  $\rightarrow$   $\rightarrow$ createRouteBlk -box \$floorplan\_X1 \$floorplan\_Y1 [expr \$floorplan\_X1 + 0.33 - 0.066] [expr \$f|oorpla createRouteBlk -box \$floorplan\_X2 \$floorplan\_Y1 [expr \$floorplan\_X2 - 0.33 + 0.066] [expr \$f|oorpla createRouteBlk -box \$floorplan\_X1 \$floorplan\_Y1 \$floorplan\_X2 [expr \$floorplan\_Y1 + 0.33 - 0.066] createRouteBlk -box \$floorplan\_X1 [expr \$floorplan\_Y2 + [expr \$cell\_height \* 2]] \$floorplan\_X2 [expr \$

**✒ ✑**

**✒ ✑**

 $5.2.3$ 

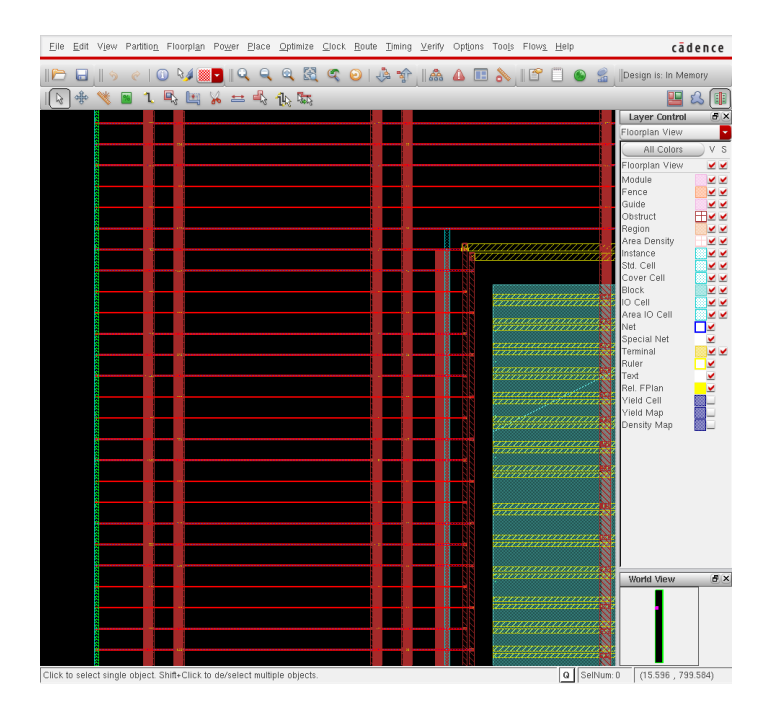

 $\overline{\phantom{a}}$  ./script/blockage.tcl( ) # IMEM1 border constraint set obstX  $[expr 0.132 * $IIMEM1X] + 0.066]$ set obstY [expr \${cell\_height} \* \${IMEM1Y} - \$powerGapV] createObstruct [expr \$obstX - \$powerGapH - 1.919] \$obstY \ [expr \$obstX - \$powerGapH] [expr \$obstY + \$sram\_width + 2 \* \$powerGapV] createObstruct [expr \$obstX + \$sram\_height + \$powerGapH] \$obstY \ [expr \$obstX + \$sram\_height + \$powerGapH + 1.919] [expr \$obstY + \$sram\_width + 2 \* \$powerGapV] # IMEM2 constraint set obstX [expr 0.132 \* \${IMEM2X} + 0.066] set obstY [expr \${cell\_height} \* \${IMEM2Y} - \$powerGapV] createObstruct [expr \$obstX - \$powerGapH - 1.919] \$obstY \ [expr \$obstX - \$powerGapH] [expr \$obstY + \$sram\_width + 2 \* \$powerGapV] createObstruct [expr \$obstX + \$sram\_height + \$powerGapH] \$obstY \ [expr \$obstX + \$sram\_height + \$powerGapH + 1.919] [expr \$obstY + \$sram\_width + 2 \* \$powerGapV]

**✒ ✑**  $9<sub>9</sub>$ 

#### **5.3** ./script/DMEM ACCESS CTRL pin.tcl

 $\rightarrow$  ./tdf/DMEM\_ACCESS\_CTRL\_pin.tdf(  $\rightarrow$   $\rightarrow$ 

... setPinConstraint -cell PE -pin WEST\_PE\_ALU\_16\_ -layer {M4L} -edge 0 setPinConstraint -cell PE -pin WEST\_PE\_ALU\_15\_ -layer {M4L} -edge 0 setPinConstraint -cell PE -pin WEST\_PE\_ALU\_14\_ -layer {M4L} -edge 0 setPinConstraint -cell PE -pin WEST\_PE\_ALU\_13\_ -layer {M4L} -edge 0 setPinConstraint -cell PE -pin WEST\_PE\_ALU\_12\_ -layer {M4L} -edge 0 ...

**✒ ✑** -edge id id

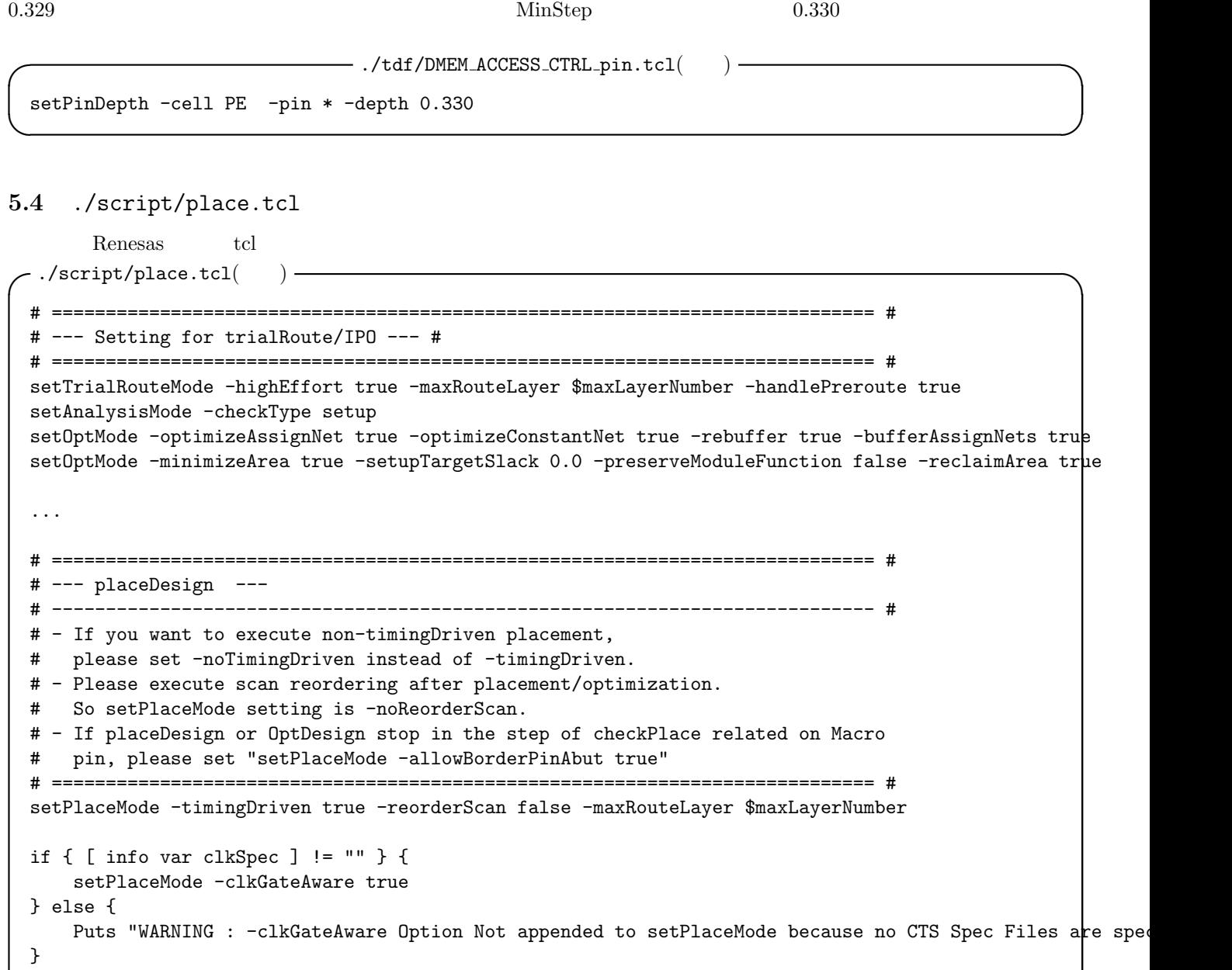

 $($ 

```
##setPlaceMode -congEffort high
setPlaceMode -congEffort medium
```
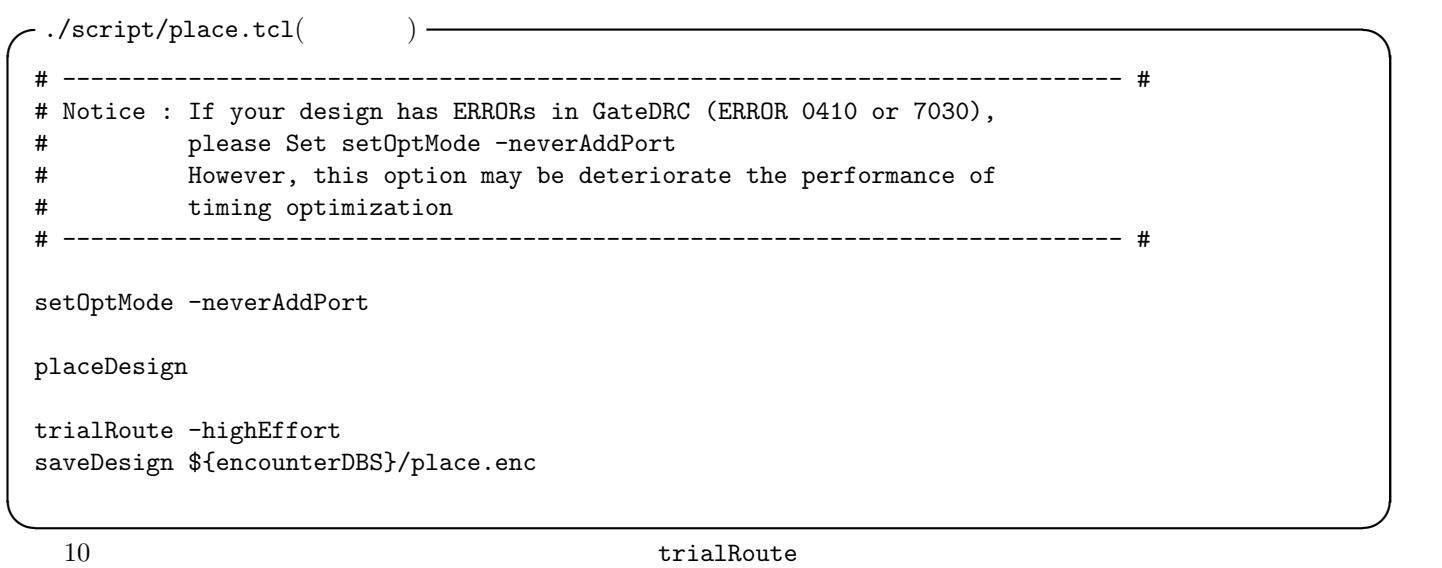

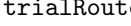

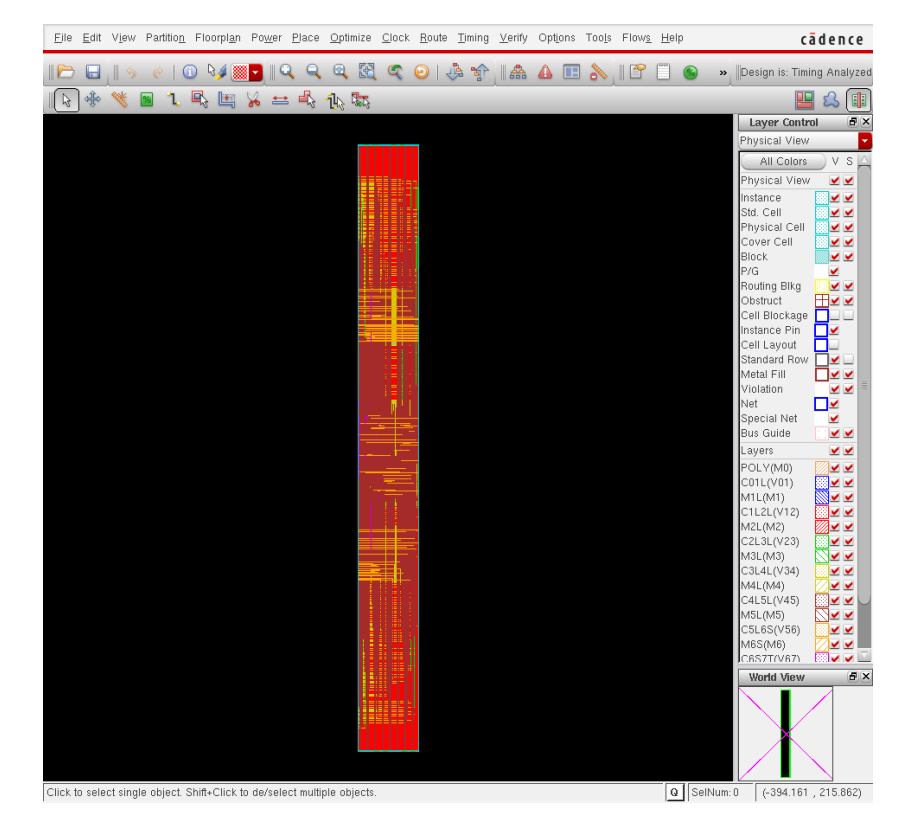

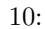

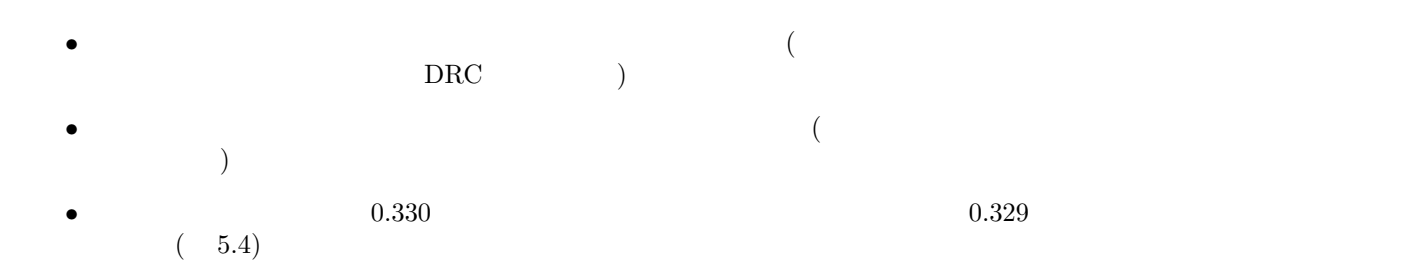

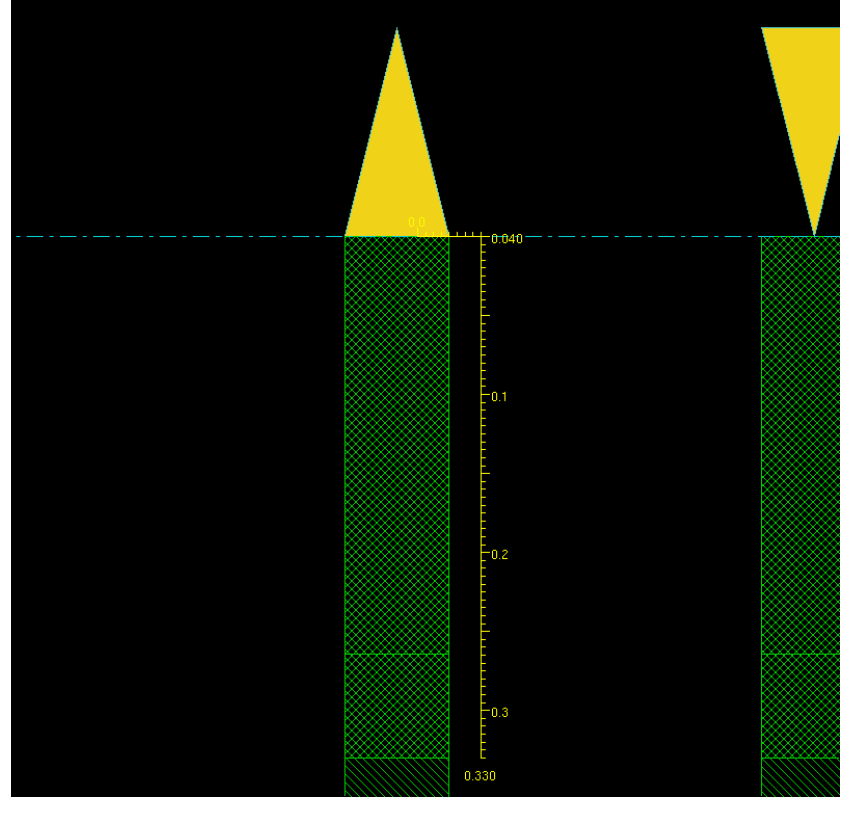

11:  $0.33$ 

**5.5** ./script/cts.tcl

 $\left(\text{Clock Tree Synthesis:} \text{CTS}\right) \hspace{2cm} \text{Reness}$  $\begin{array}{ll}\n\text{top} & \text{CLK} & \text{RST\_N}\n\end{array}$ 

 $DRC$ 

**✓**./script/cts.tcl(抜粋) **✏**  $\#$ # dbSetInstPlacementStatus [dbGetInstByName \$clk\_pin\_name] dbcPlaced # ecoChangeCell -inst "\$reset\_pin\_name" -cell "LDH\_BUF\_S\_10"

**✒ ✑** また,それに伴う CLK, RST <sup>N</sup> のインスタンスを取得するコマンドはすべてコメントアウトしてしまっている.これは

*(*./script/cts.tcl() - $\#$ # dbSetInstPlacementStatus [dbGetInstByName "core/clk\_blk/cts\_clk1/CTS\_ROOT"] dbcPlaced # ecoChangeCell -inst "core/clk\_blk/cts\_clk1/CTS\_ROOT" -cell "LDH\_BUF\_S\_10" # dbSetInstPlacementStatus [dbGetInstByName "core/clk\_blk/cts\_clk2/CTS\_ROOT"] dbcPlaced # ecoChangeCell -inst "core/clk\_blk/cts\_clk2/CTS\_ROOT" -cell "LDH\_BUF\_S\_10" # dbSetInstPlacementStatus [dbGetInstByName "core/cts\_reset/CTS\_ROOT"] dbcPlaced # ecoChangeCell -inst "core/cts\_reset/CTS\_ROOT" -cell "LDH\_BUF\_S\_10"

**✒ ✑** また,実行に際し,./script/cts spec というファイルを用意する.これには,クロックとリセットの制約条件を記述 Renesas <br> CTS

12 CTS

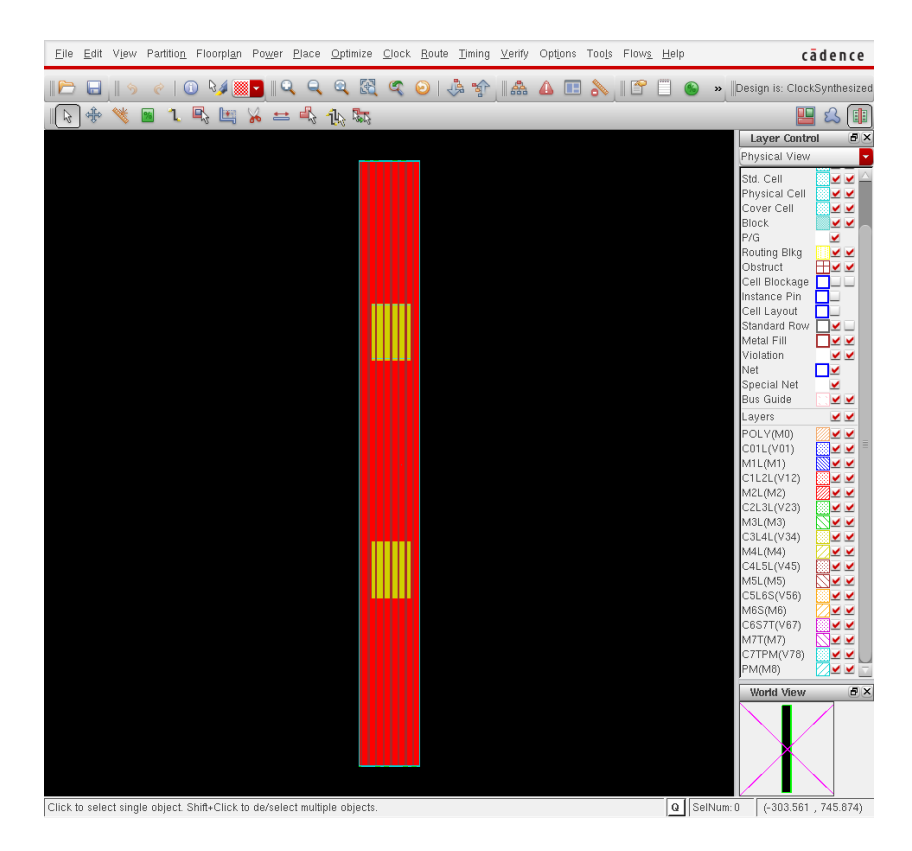

12: CTS

 $./$ FECTS\_saveDIR/cts.ctsrpt  $CTS$ **c**./FECTS\_saveDIR/cts.ctsrpt() -Nr. of Subtrees : 1 Nr. of Sinks : 258 Nr. of Buffer : 7 Nr. of Level (including gates) : 2 Root Rise Input Tran (etc. 200(ps) Root Fall Input Tran : 200(ps) Max trig. edge delay at sink(R): CONTEXT\_CONT\_SW\_B/CONTEXT\_MEM0/CLKB 545.9(ps) Min trig. edge delay at sink(R): RFILE0/RFILE\_CORE0/RFILE\_reg\_4\_\_3\_/CK 505.2(ps) (Actual) (Required)<br>:505.2~545.9(ps) 100~20000( Rise Phase Delay : 505.2~545.9(ps) 100~20000(ps) Fall Phase Delay : 621.4~664(ps) 100~20000(ps)  $\#$ Trig. Edge Skew : 40.7(ps) 250(ps) Rise Skew : 40.7(ps) Fall Skew : 42.6(ps) Max. Rise Buffer Tran : 234.8(ps) 500(ps) Max. Fall Buffer Tran  $\qquad \qquad : \; 318.4 \, (\text{ps})$  500(ps) Max. Rise Sink Tran : 203.3(ps) 500(ps) Max. Fall Sink Tran  $: 286.4(ps)$  500(ps) Min. Rise Buffer Tran : 232.5(ps) 0(ps) Min. Fall Buffer Tran : 317.4(ps) 0(ps) Min. Rise Sink Tran : 128(ps) 0(ps) Min. Fall Sink Tran : 179.8(ps) 0(ps)

**5.6** 配線

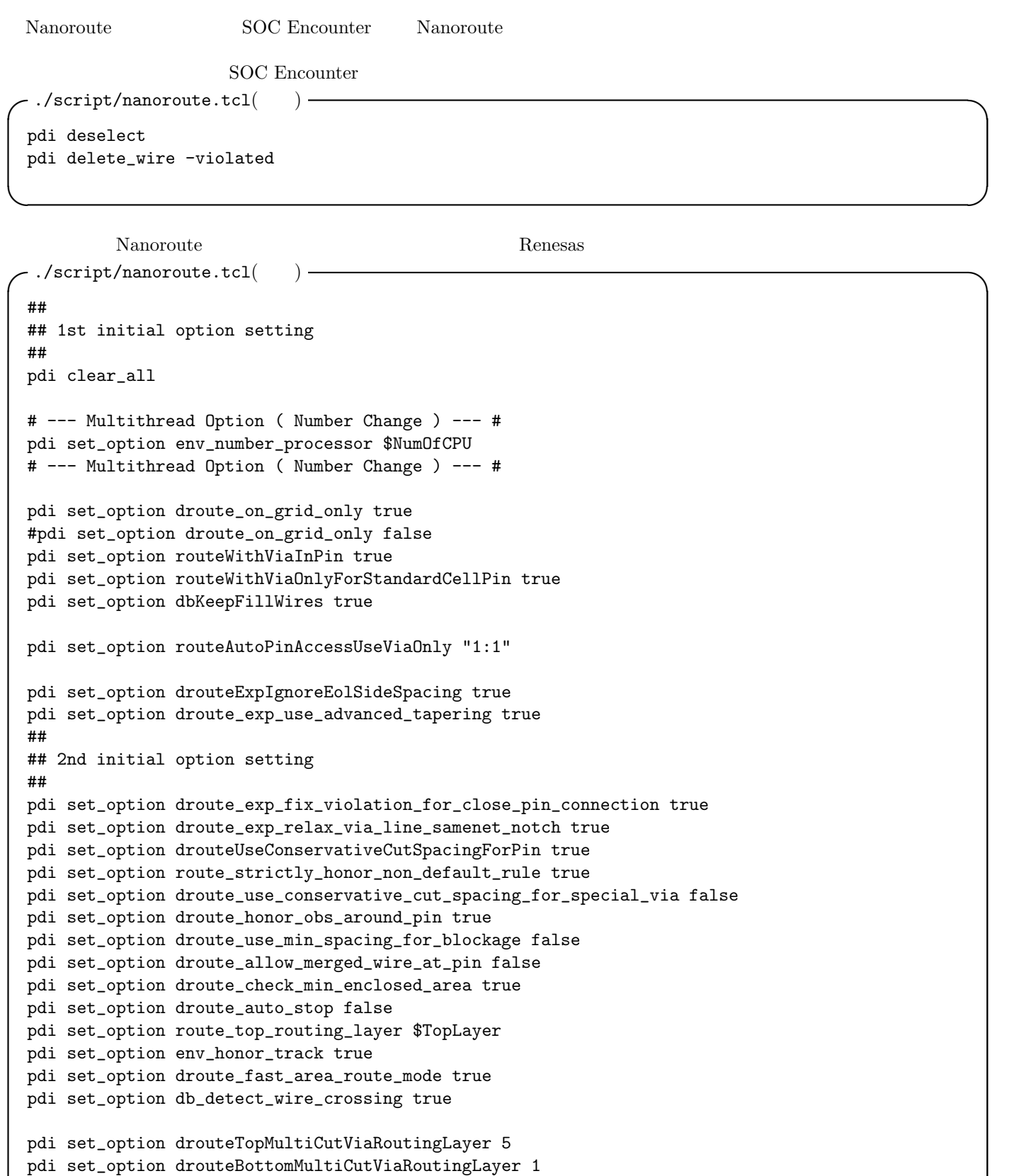

**v u** globalRoute detailRoute detailRoute

```
∴/script/nanoroute.tcl(
∴
 pdi set_option route_use_guide true
 pdi set_option groute_trunk_pin_first true
 pdi set_option droute_start_iteration default
 pdi set_option droute_end_iteration default
 pdi global_route
 pdi detail_route
 pdi set_option route_use_guide false
 pdi set_option groute_trunk_pin_first false
 pdi set_attribute -net * -skip_routing false ✒ ✑
```
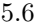

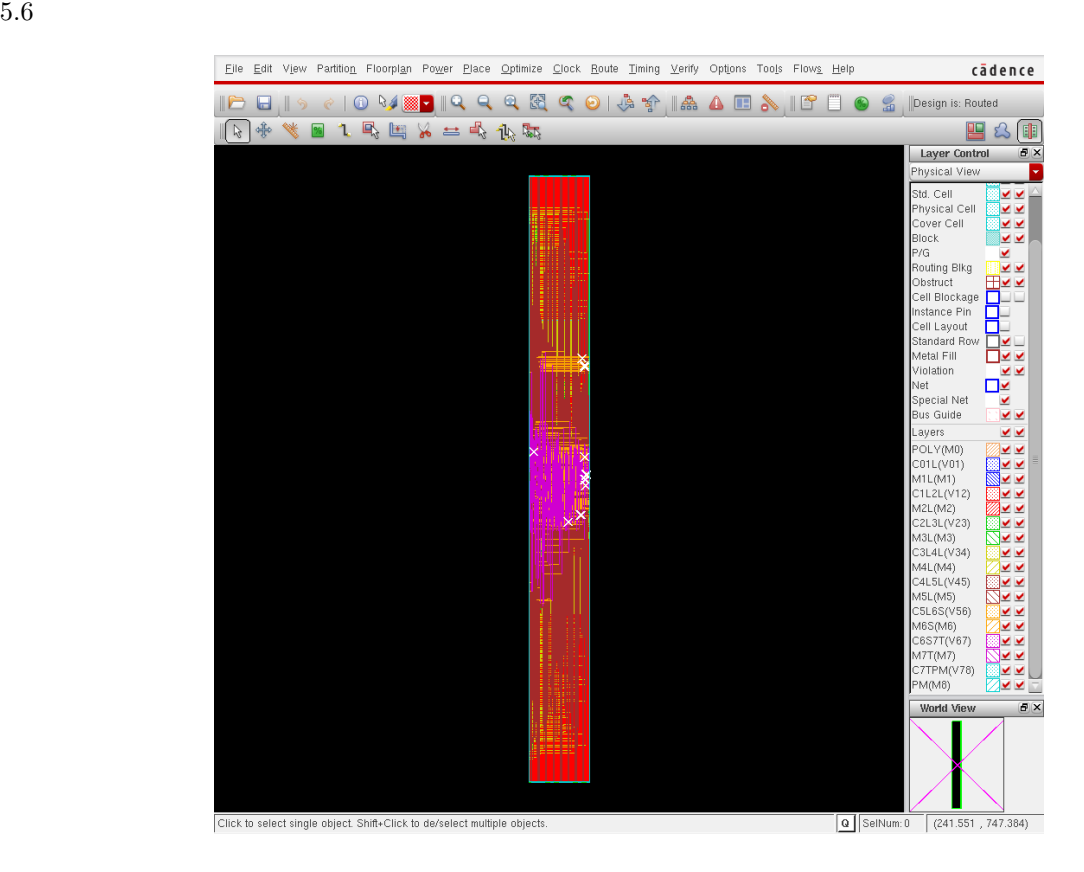

ついて DRC の数をなる. ついかん DRC しょうかん こうしょうかん こうしょうかい こうしょうかい しょうしゅう しょうしょう しょうしょう しょうしょう

#Total number of DRC violations = 12 #Total number of violations on LAYER M1L = 0 #Total number of violations on LAYER M2L = 0 #Total number of violations on LAYER M3L = 0 #Total number of violations on LAYER M4L = 1 #Total number of violations on LAYER M5L = 0 #Total number of violations on LAYER M6S = 0 #Total number of violations on LAYER M7T = 0 #Total number of violations on LAYER PM = 0 ✒ ✑

M4L  $12$ 

ecoRoute

#### **5.7** ./script/ecoroute.tcl

```
\overline{a}ecoRoute \blacksquaresource "./script/ecoroute.tcl" ✒ ✑
\begin{minipage}[c]{0.9\linewidth} \textbf{Noncoroute} & \textbf{ecoRow} \textbf{te} & \textbf{ecoRow} \textbf{te} \end{minipage}c./script/ecoroute.tcl( )
 setNanoRouteMode -routeInsertAntennaDiode true
 setNanoRouteMode -routeWithEco true
 setNanoRouteMode -drouteStartIteration 0
 globalDetailRoute
✒ ✑
\overline{a}ecoRoute \overline{\phantom{a}}#Total number of DRC violations = 0
 #Total number of net violated process antenna rule = 0
 #Total number of violations on LAYER M1L = 0
 #Total number of violations on LAYER M2L = 0
 #Total number of violations on LAYER M3L = 0
 #Total number of violations on LAYER M4L = 0
 #Total number of violations on LAYER M5L = 0
 #Total number of violations on LAYER M6S = 0
 #Total number of violations on LAYER M7T = 0
 #Total number of violations on LAYER PM = 0
\overline{DRC}6 容量セル埋め/フィラー挿入等
6.1 ./script/cdfill.tcl
\sigmasource "./script/cdfill.tcl" ✒ ✑
 ✓./script/cdfill.tcl(抜粋) ✏
```

```
addDeCap -totCap $targetCap -maxNrIter $max_nr_iter \
       -addDRCCheckOption {-merge} \
       -addDRCCheckOption {-minHole} \
       -log deCapLog/addDeCap.log \
       -prefix $decap_prefix
 rptDeCap add_decap
 #****************************
 # Inserting Normal FillCells
 #****************************
 addFiller -cell $normal_fill -prefix $normal_prefix -noDRC ✒ ✑
```

```
6.1 6.1
```
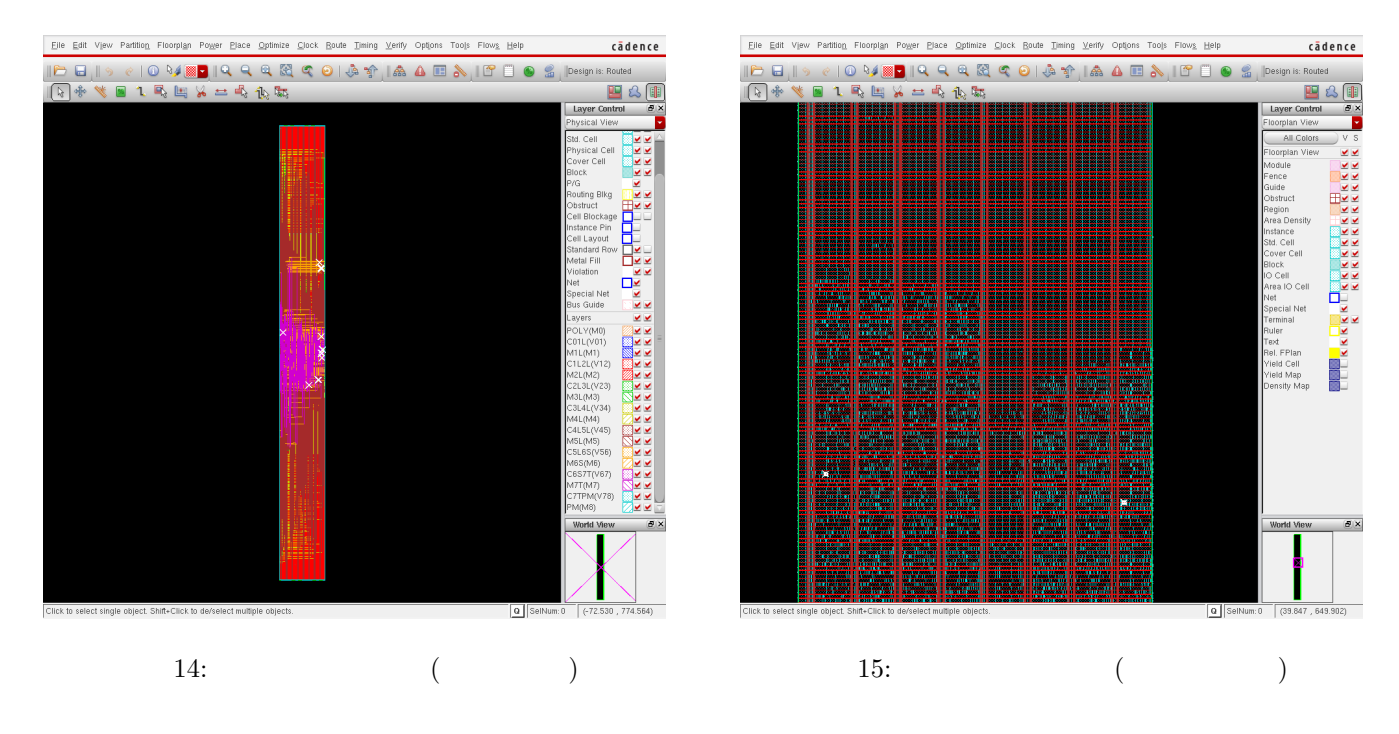

 $\sigma$ 

**✒ ✑** 今回は,本スクリプトを実行しても大きな変化は起こらない.

 $\widetilde{\phantom{a}}$ 

```
6.2 /script/filler.tcl
```
source "./script/filler.tcl"

```
✒ ✑
c./script/filler.tcl( )-
```

```
addFiller -cell $normal_fill \
         -prefix $normal_prefix \
          -markFixed \
          -noDRC
```
checkPlace

6.3 /script/metal\_fill.tcl

source "./script/metal\\_fill.tcl"

```
\BoxC./script/metal_fill.tcl()
 ## -------------------------
 ## Add MetalFill
 ## -------------------------
 addMetalFill -iterationNameList { step1 step2 } -extraConfig cont.conf \
    -layer { 1 2 3 4 5 6 7 } -area $floorplan_X1 $floorplan_Y1 $floorplan_X2 $floorplan_Y2 \
    -timingAware on -snap -onCells -stagger off
 # -useNonDefaultSpacing
```
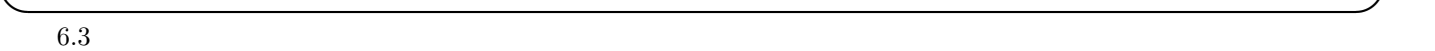

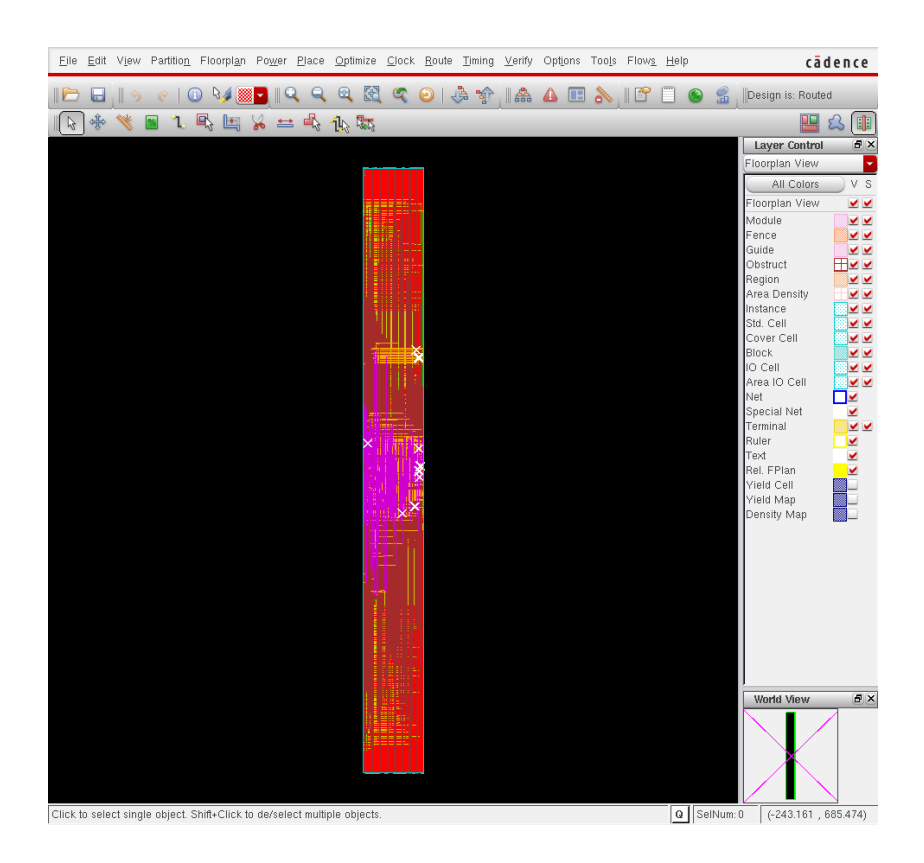

 $DRC$ 

\*\*\*\*\*\*\*\* Start: VERIFY DENSITY \*\*\*\*\*\*\*\* Multi-cpu acceleration using 2 CPU(s). Density calculation ...... Slot : 0 of 1 Thread : 0 No density violations were found. \*\*\*\*\*\*\*\* End: VERIFY DENSITY \*\*\*\*\*\*\*\* VMD: elapsed time: 2.00 (CPU Time: 0:00:02.1 MEM: 22.086M) Saving Drc markers ... ... 0 Drc markers are saved ...

# $7$  Verify **GDS**

SOC Encounter  $Verify$  GDS

### 7.1 verify./script/verify.tcl

verify Renesas  $\overline{a}$ 

✒ ✑

source "./script/verify.tcl"

 $DRC = 0$ 

```
- Geometry Check -*** Starting Verify Geometry (MEM: 1175.0) ***
   VERIFY GEOMETRY ...... Starting Verification
  VERIFY GEOMETRY ...... Initializing
  VERIFY GEOMETRY ...... Deleting Existing Violations
   VERIFY GEOMETRY ...... Creating Sub-Areas
                ...... bin size: 1056
                ...... maxBinCols: 129, maxBinRows: 129
 Multi-cpu acceleration using 2 CPU(s).
  VERIFY GEOMETRY ...... SubArea : 1 of 36 Thread : 0
 ...
  VERIFY GEOMETRY ...... SubArea : 33 of 36 Thread : 0
  VERIFY GEOMETRY ...... SubArea : 35 of 36 Thread : 0
 VG: elapsed time: 16.00
 Begin Summary ...
  Cells : 0
  SameNet : 0
  Wiring : 0
  Antenna : 0
  Short : 0
  Overlap : 0
 End Summary
   Verification Complete : 0 Viols. 0 Wrngs.
 **********End: VERIFY GEOMETRY**********
✒ ✑
```
 $-$  Connectity Check  $-$ 

\*\*\*\*\*\*\*\* Start: VERIFY CONNECTIVITY \*\*\*\*\*\*\*\* Start Time: Tue Sep 28 21:22:52 2010 Design Name: PE Database Units: 1000 Design Boundary: (0.0000, 0.0000) (244.2000, 239.9760) Error Limit = 1000; Warning Limit = 50 Check all nets Multi-cpu acceleration using 2 CPU(s). \*\*\* Processing net VDD in Job 1 \*\*\* Processing net VSS in Job 2 \*\*\*\* 21:22:54 \*\*\*\* Processed 5000 nets (Total 6255) in Job 3 VC Elapsed Time: 0:00:02.0 Begin Summary Found no problems or warnings. End Summary End Time: Tue Sep 28 21:22:54 2010 \*\*\*\*\*\*\*\* End: VERIFY CONNECTIVITY \*\*\*\*\*\*\*\*

**✒ ✑** なっていない場合,原因を探してレイアウトをやり直す.

```
******* START VERIFY ANTENNA ********
Report File: PE.antenna.rpt
LEF Macro File: PE.antenna.lef
5000 nets processed: 0 violations
Verification Complete: 0 Violations
******* DONE VERIFY ANTENNA *********
Saving Drc markers ...
... 0 Drc markers are saved ...
```
#### 7.1 Violation Browser

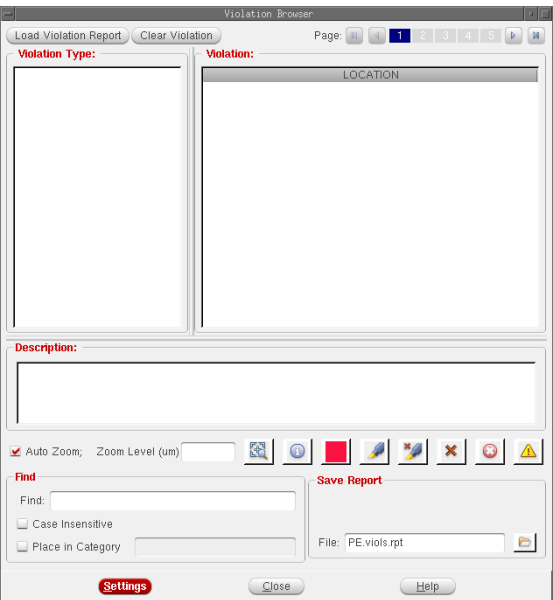

17: Violation Browser

## 7.2 GDS ./script/gdsout.tcl

 $\overline{a}$ GDS  $\Box$ 

source "./script/gdsout.tcl"

 $\Box$ **c**./script/gdsout.tcl() -

```
setStreamOutMode -SEcompatible true
setStreamOutMode -supportPathType4 false
streamOut $0_GDS -mapFile $I_MAP -units 1000 -uniquifyCellNames -structureName ${DESIGN} -dieAreaAsBound
```
**✒ ✑**

• **•**  $\mathbf{r} = \mathbf{r} \cdot \mathbf{r}$ 

**PE.gds2.gz**